## **Process for Managing Direct Referrals**

*The process outlined below should be used when transferring clients directly from one project to another.*

- 1. **EDA** into the **project** that is **making the referral** (i.e. current RRH or PSH bin)
- 2. Search for client record
- 3. Click on **Service Transactions** >> **Add Referrals**

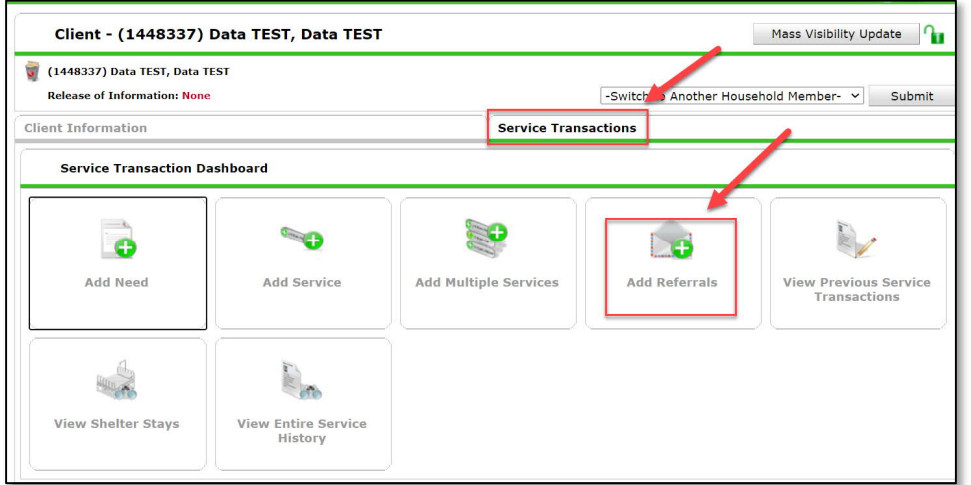

4. **Check box** next to Head of Household (**HoH**), if not already selected

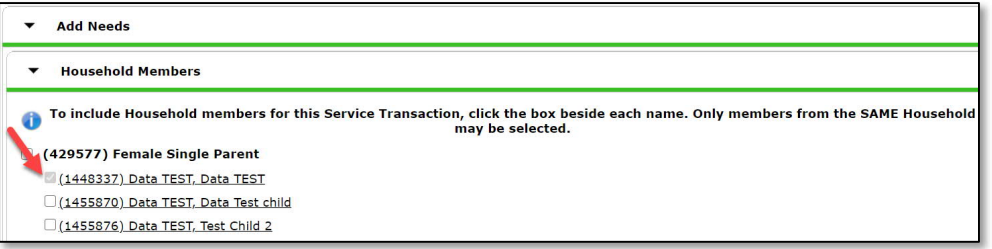

- 5. Select the appropriate code from Service Code Quicklist and click **Add Terms**
	- a. RRH = Rapid Re-Housing Programs (BH-0500.7000)
	- b. PSH = Supportive Housing Placement/Referral (BH-8500)

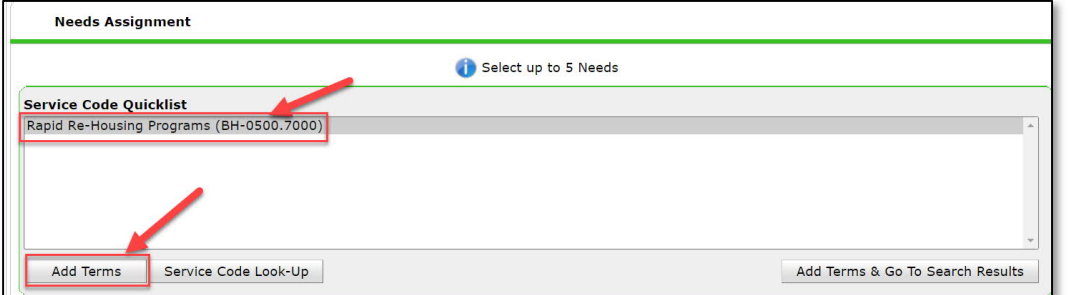

6. **Select the RRH or PSH project** where the client is being "referred" and click **Add Provider**

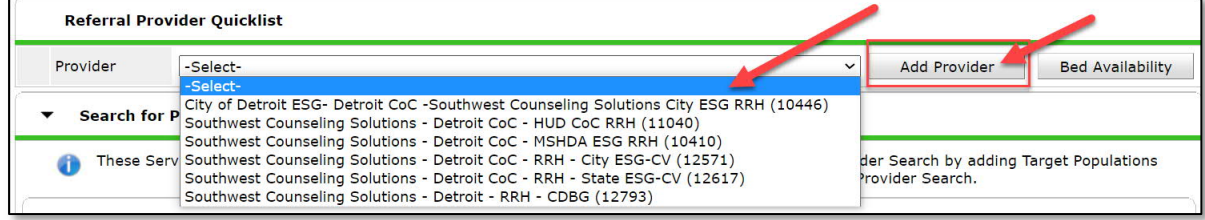

- 7. Scroll down to **Refer to Providers > Referral Data**
- 8. Adjust **Needs Referral Date**
	- a. When transferring between projects > Referral Date = Date client is exited from initial project.

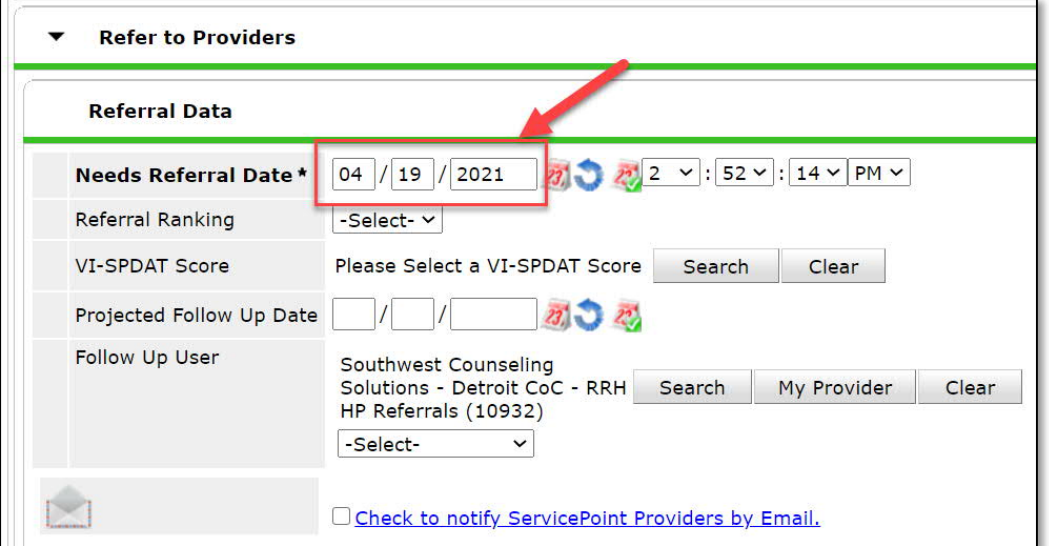

- 9. Scroll down to **Referrals > Referred-To Provider**
- 10. **Check** the **box** for Rapid Re-Housing Programs or Supportive Housing Placement/Referrals

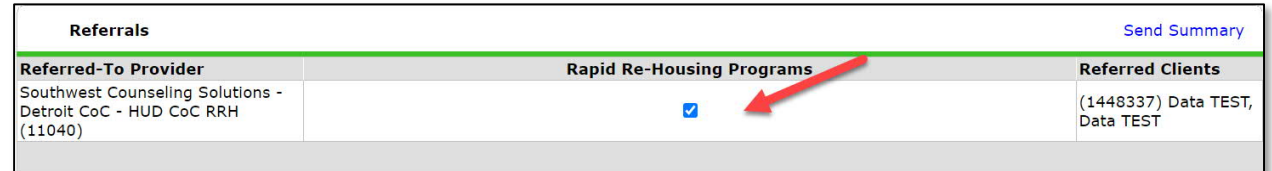

- 11. Scroll down to **Need Data**
- 12. **Adjust Date of Need** (should equal the referral date as entered above)
- 13. Click **Save ALL**

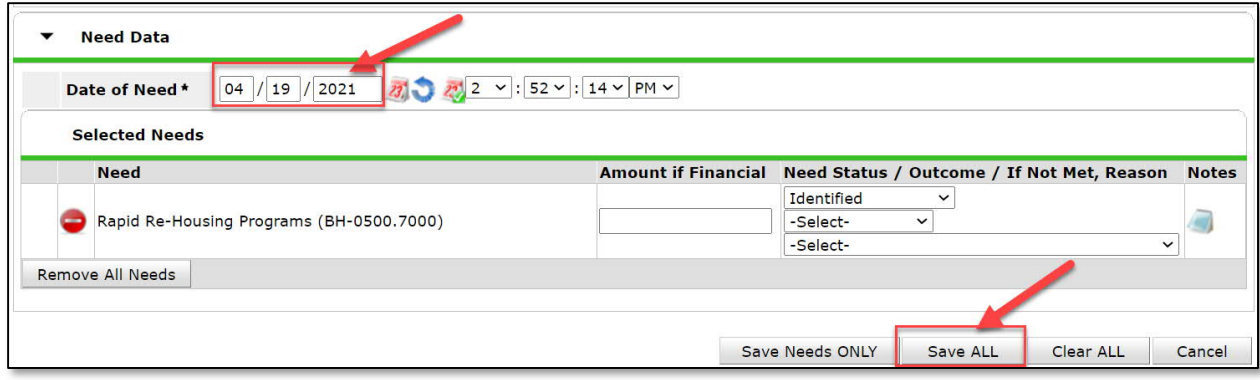

*--- END WORKFLOW ---*